R I Z H A O P O L Y T E C H N I C

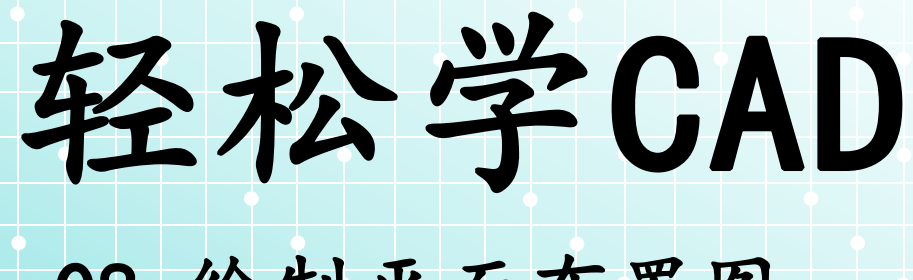

08.绘制平面布置图

授课人:石艳玲 学 期: 2020-2021-2

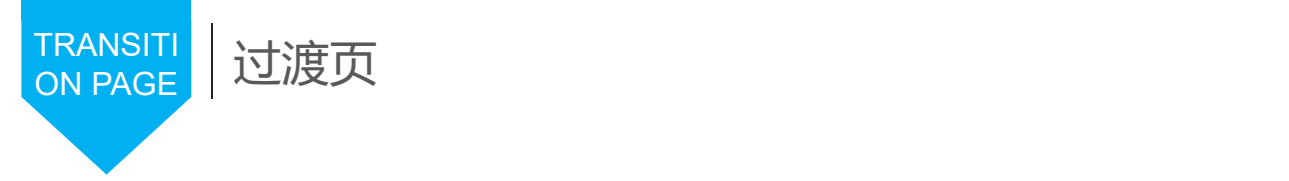

1.图块的创建 2.图块的插入 学习内容 | 4. 多行文字的输入与修改 5.图表的创建 6.平面布置图的绘制

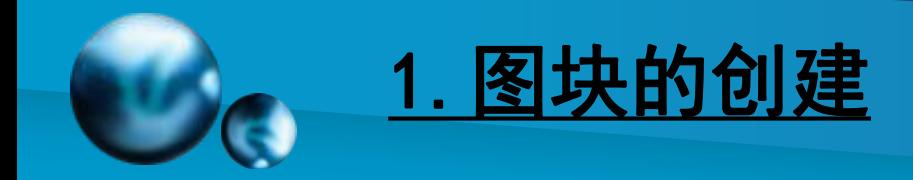

## 第一步:先绘制需要创建块的图案

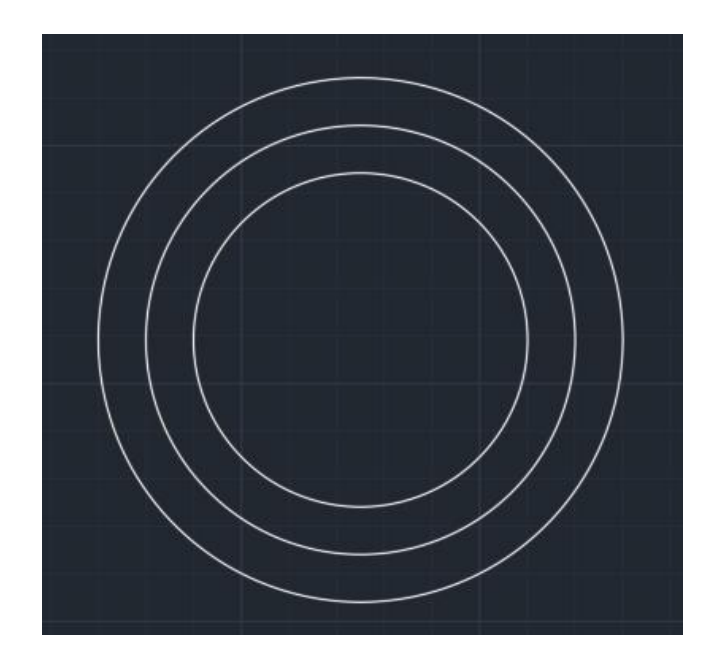

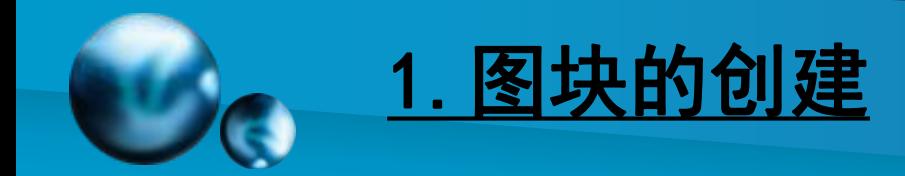

第二步: 打开"块"里的"创建", 弹出对话框

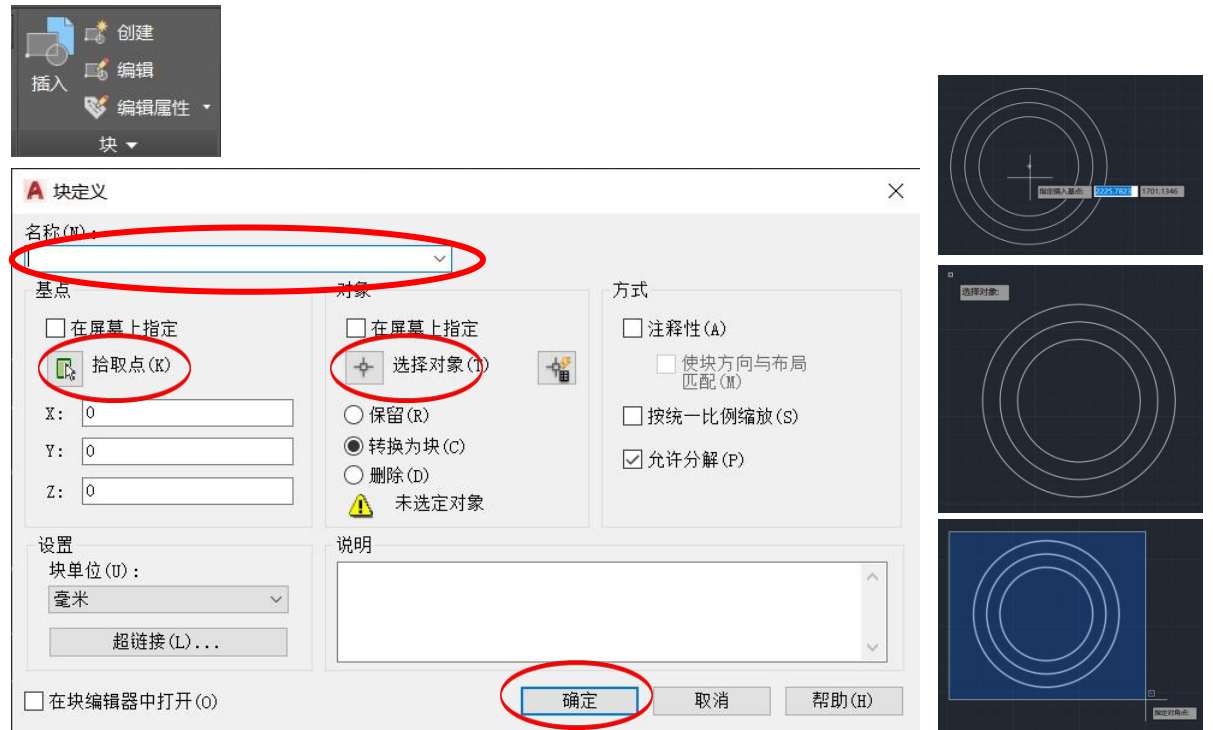

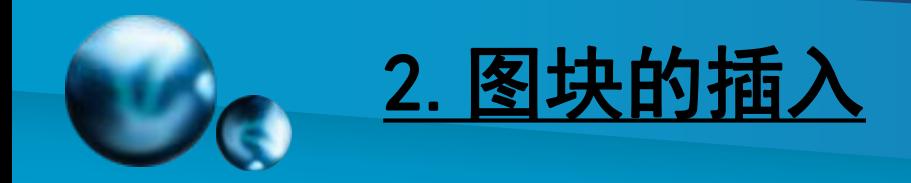

#### 点击"插入" ,选择已创建的块

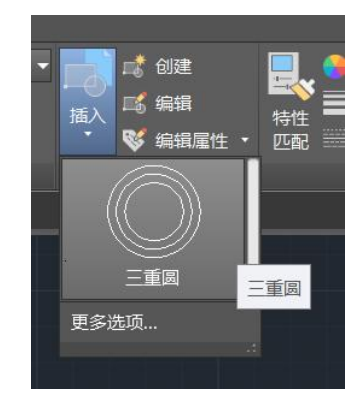

## 找到插入点,点击鼠标左键即可插入块

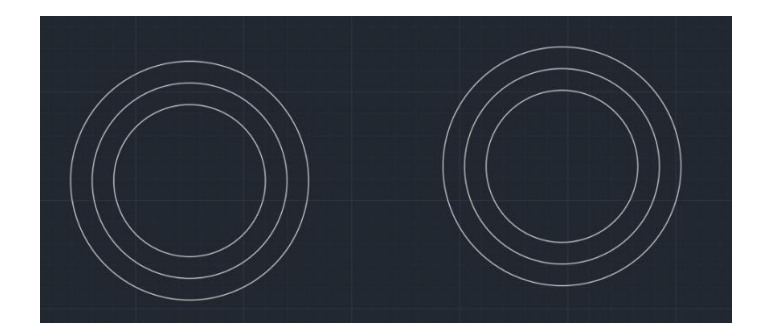

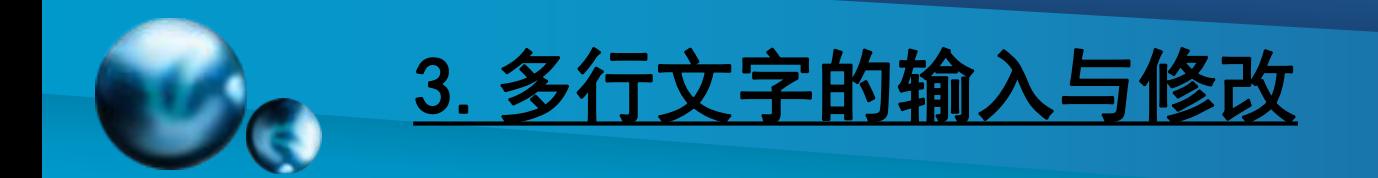

#### 第一步: 点击"文字", 选择多行文字

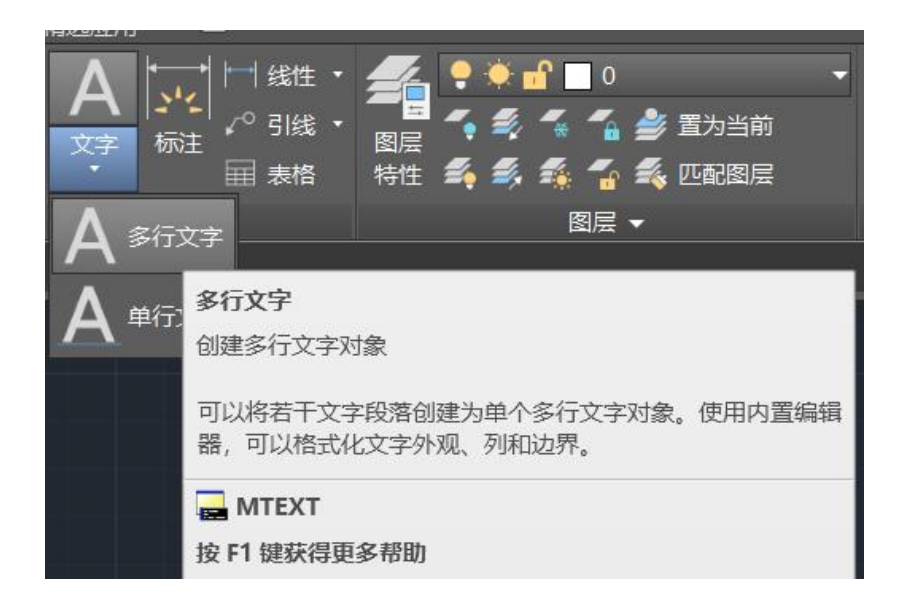

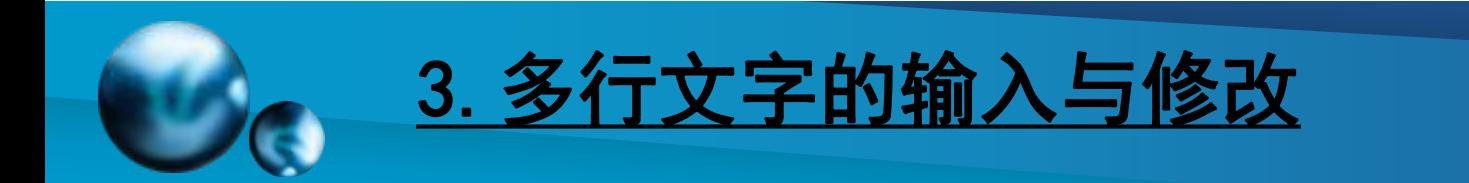

#### 第二步:指定第一角点

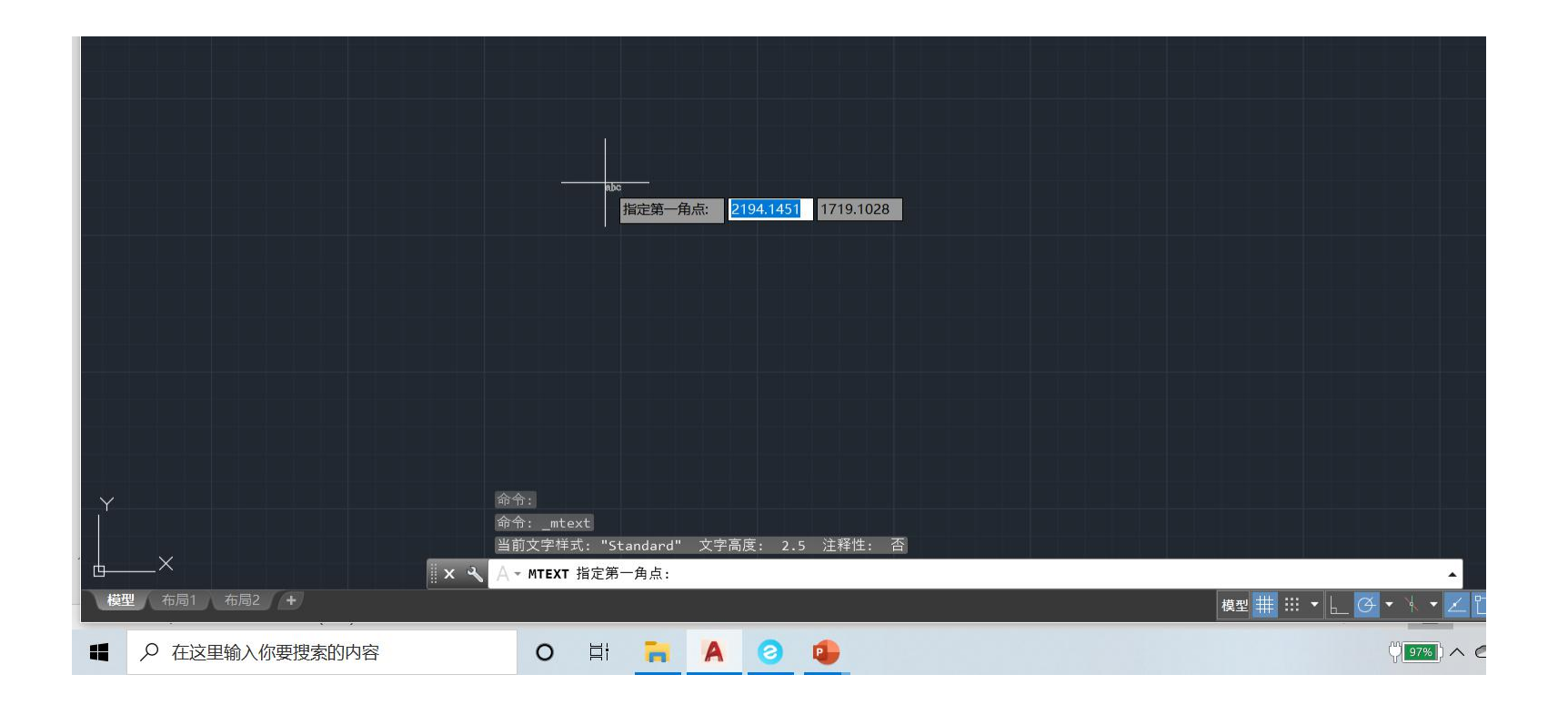

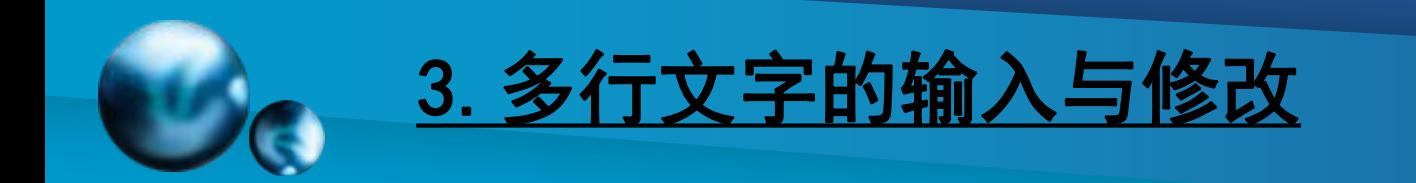

#### 第三步: 可设置文字"高度"、"对正"方式等

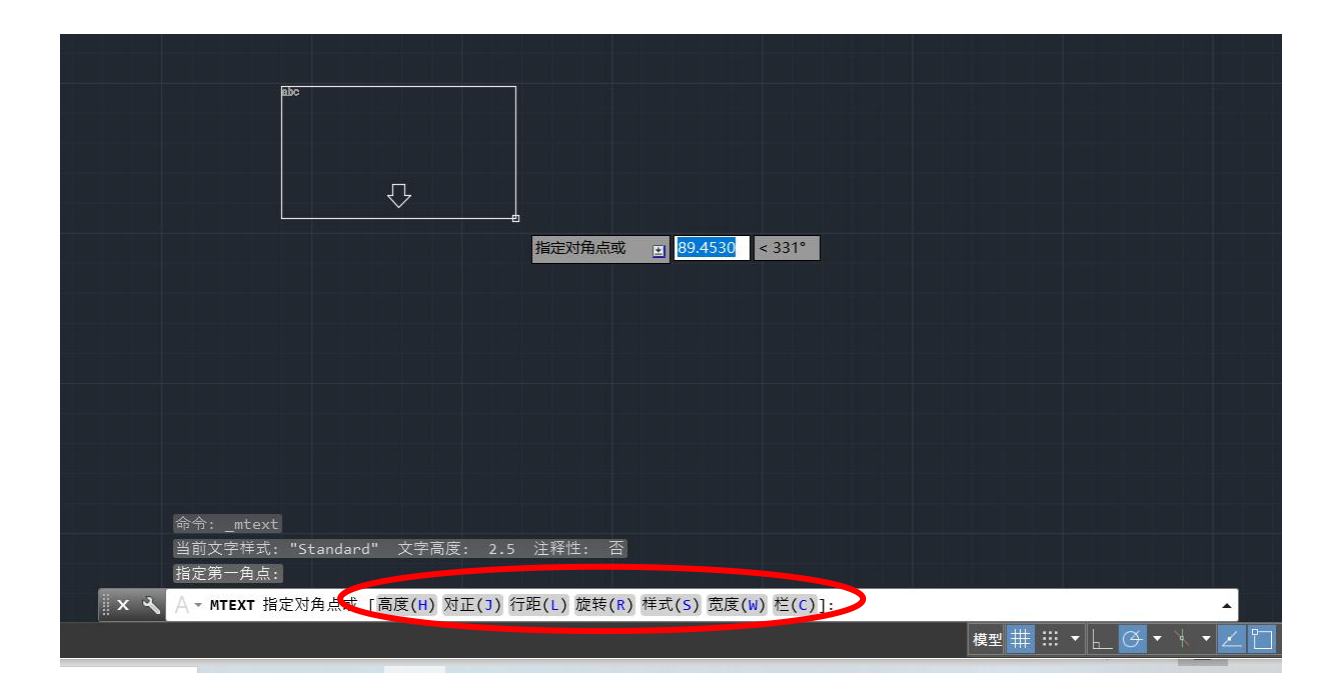

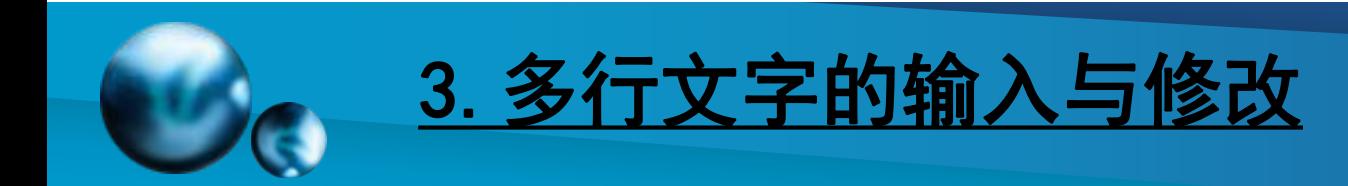

#### 第四步: 确认开始输入文字

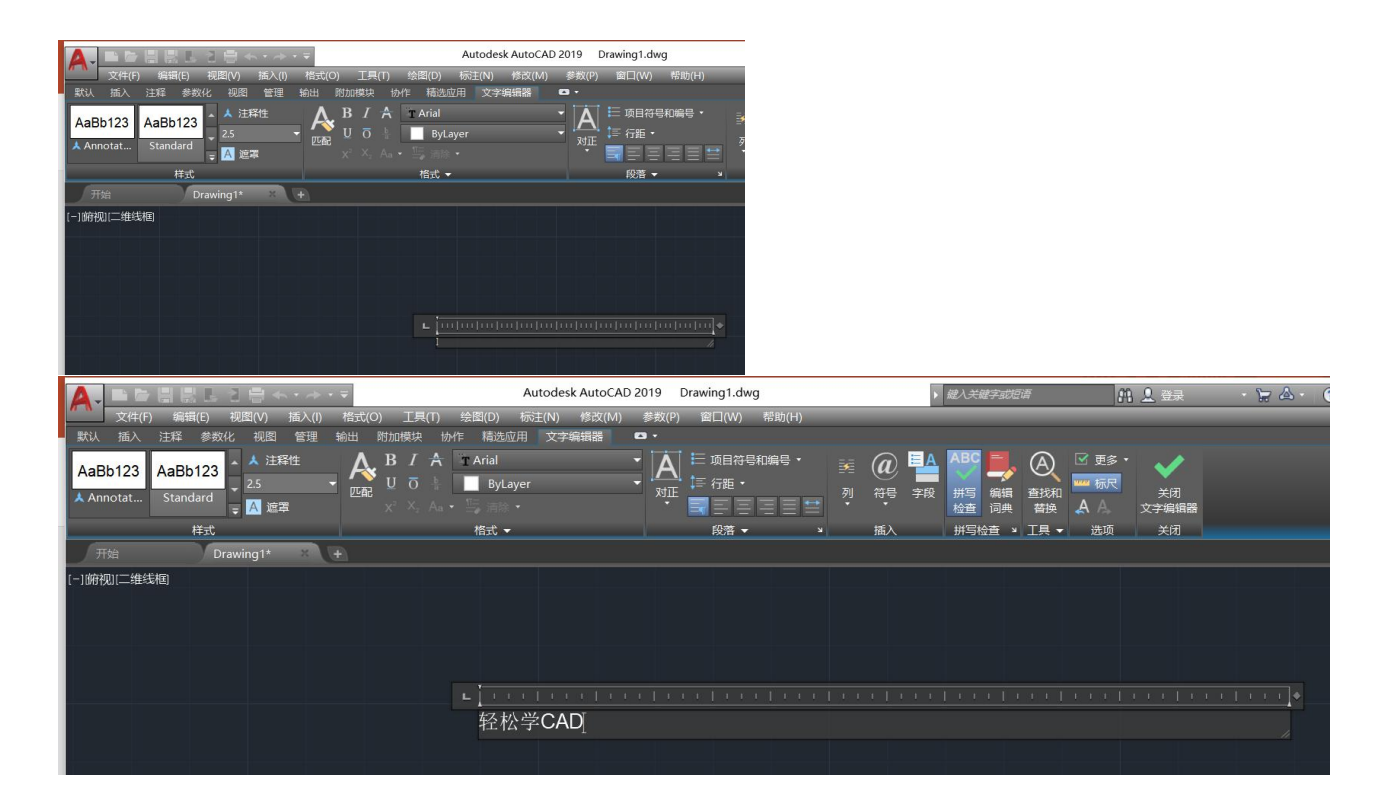

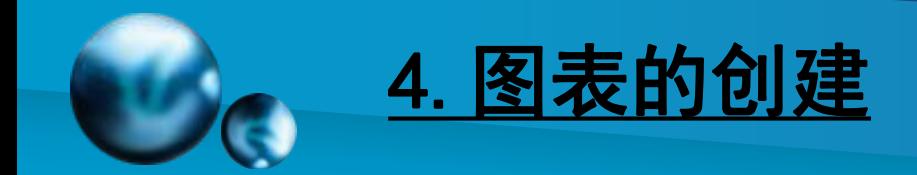

#### 第一步:选择"注释"里的"表格"按钮

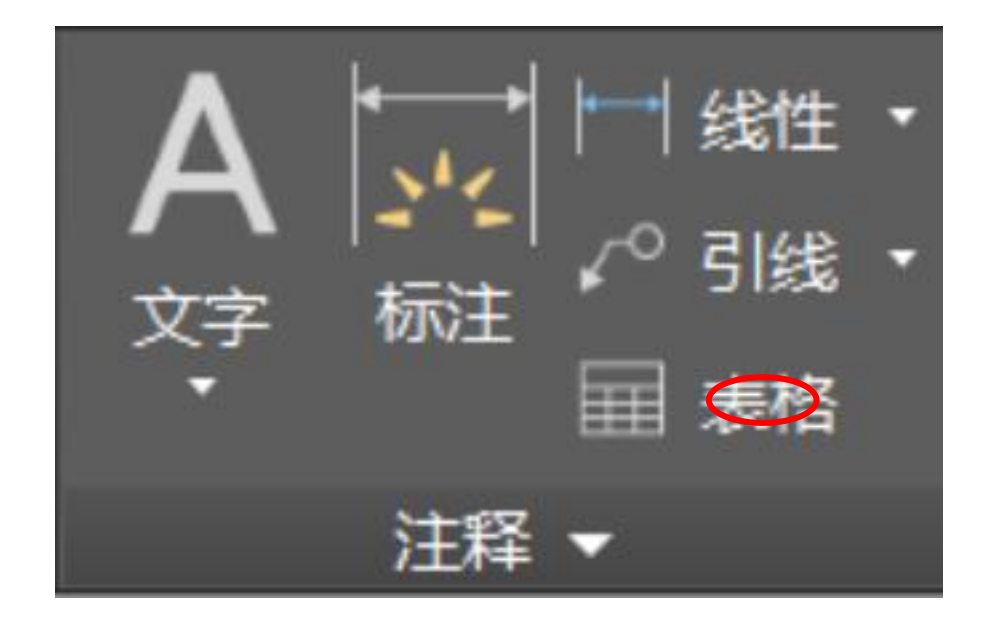

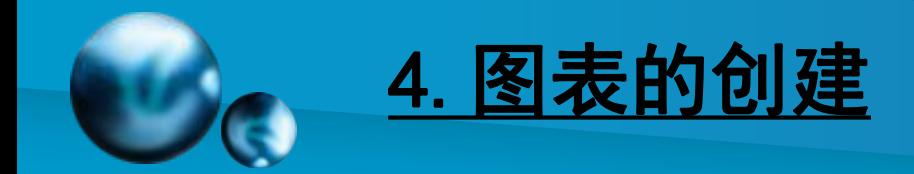

## 第一步: 在弹出的对话框中, 可设置列数、行数、 标题、表头、数据等

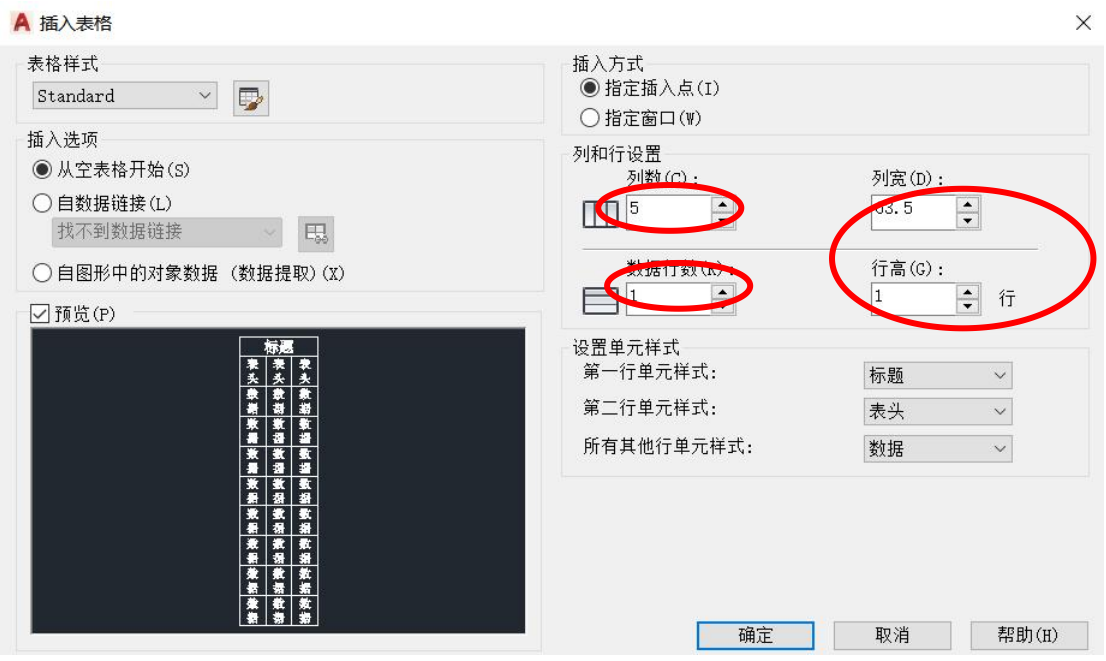

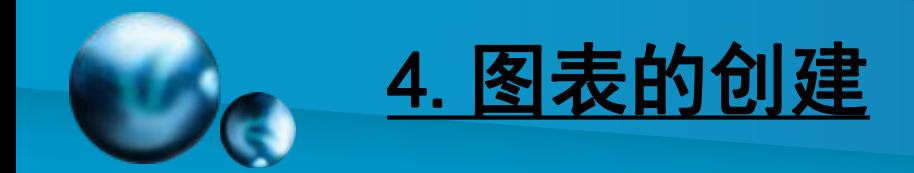

# 第二步:插入表格即可

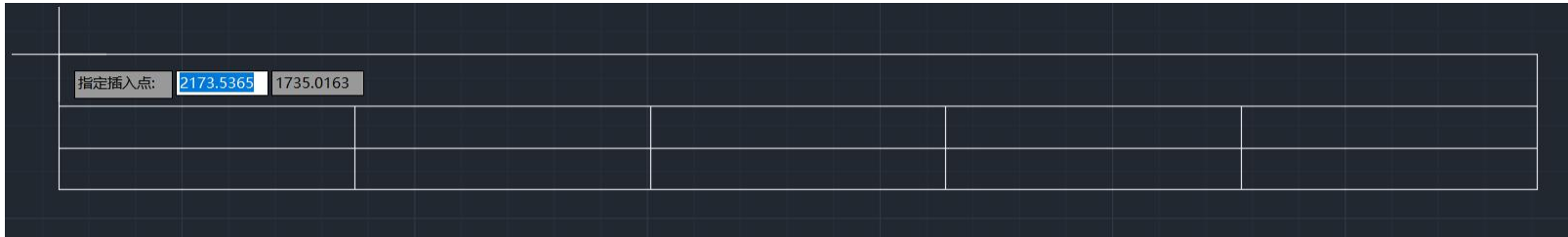

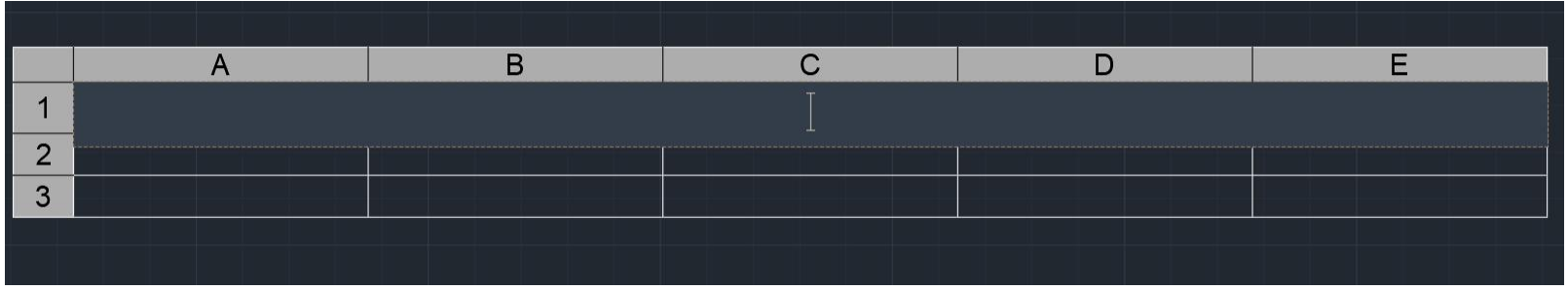

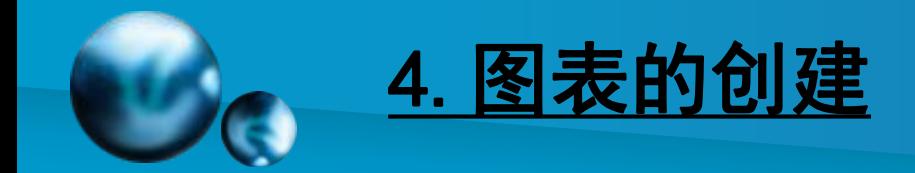

#### 第三步:双击单元格可进行文字输入

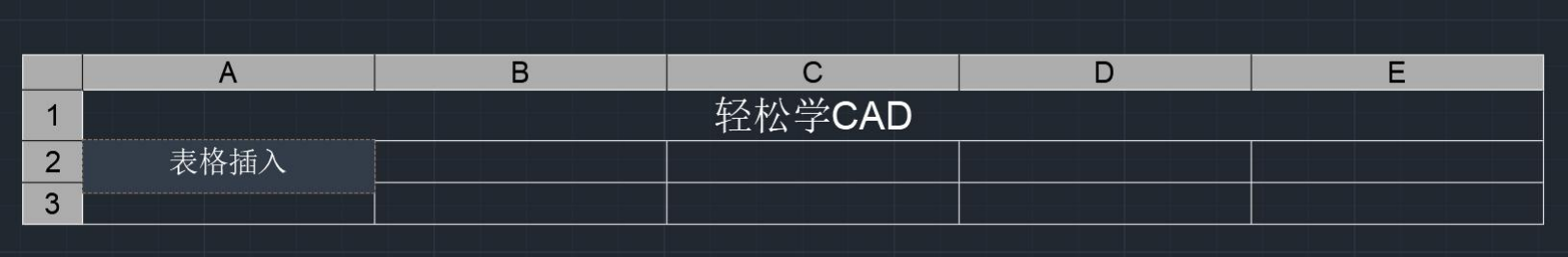

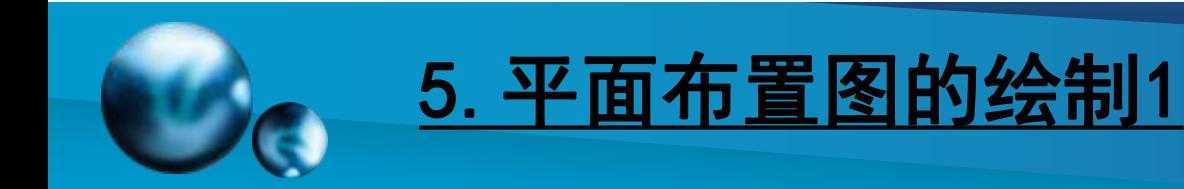

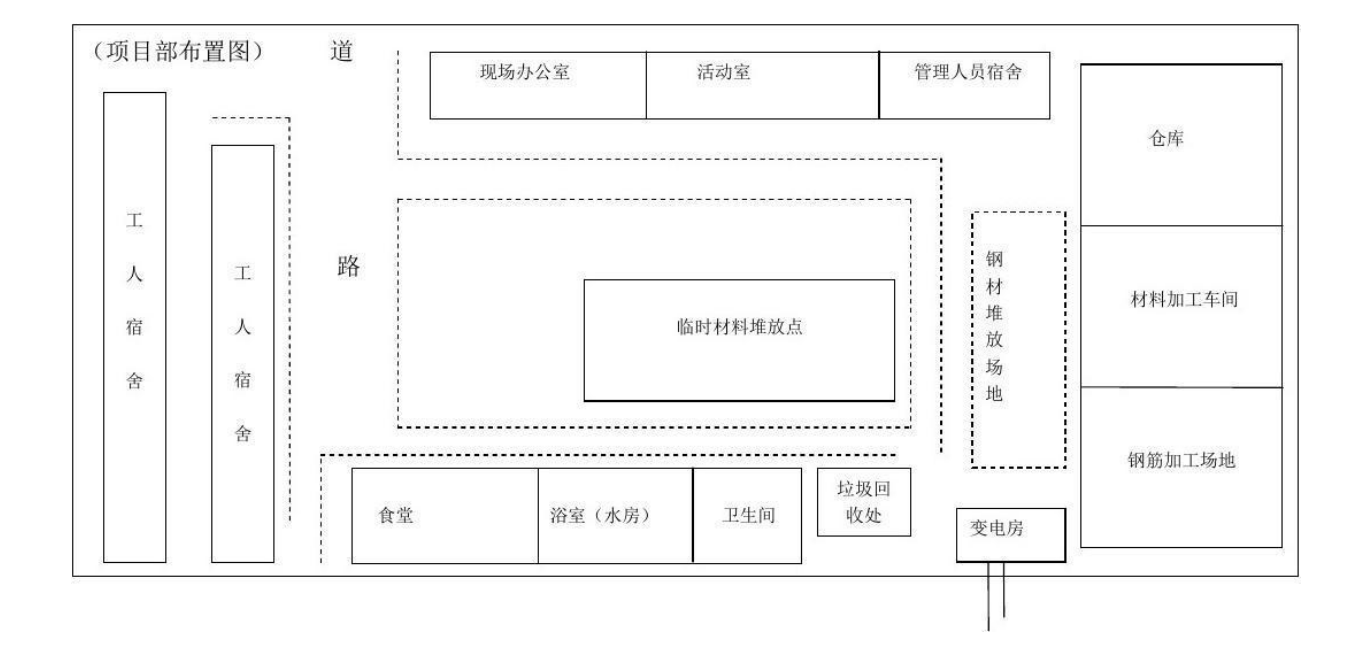

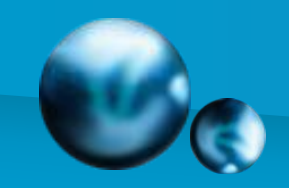

# 5.平面布置图的绘制2

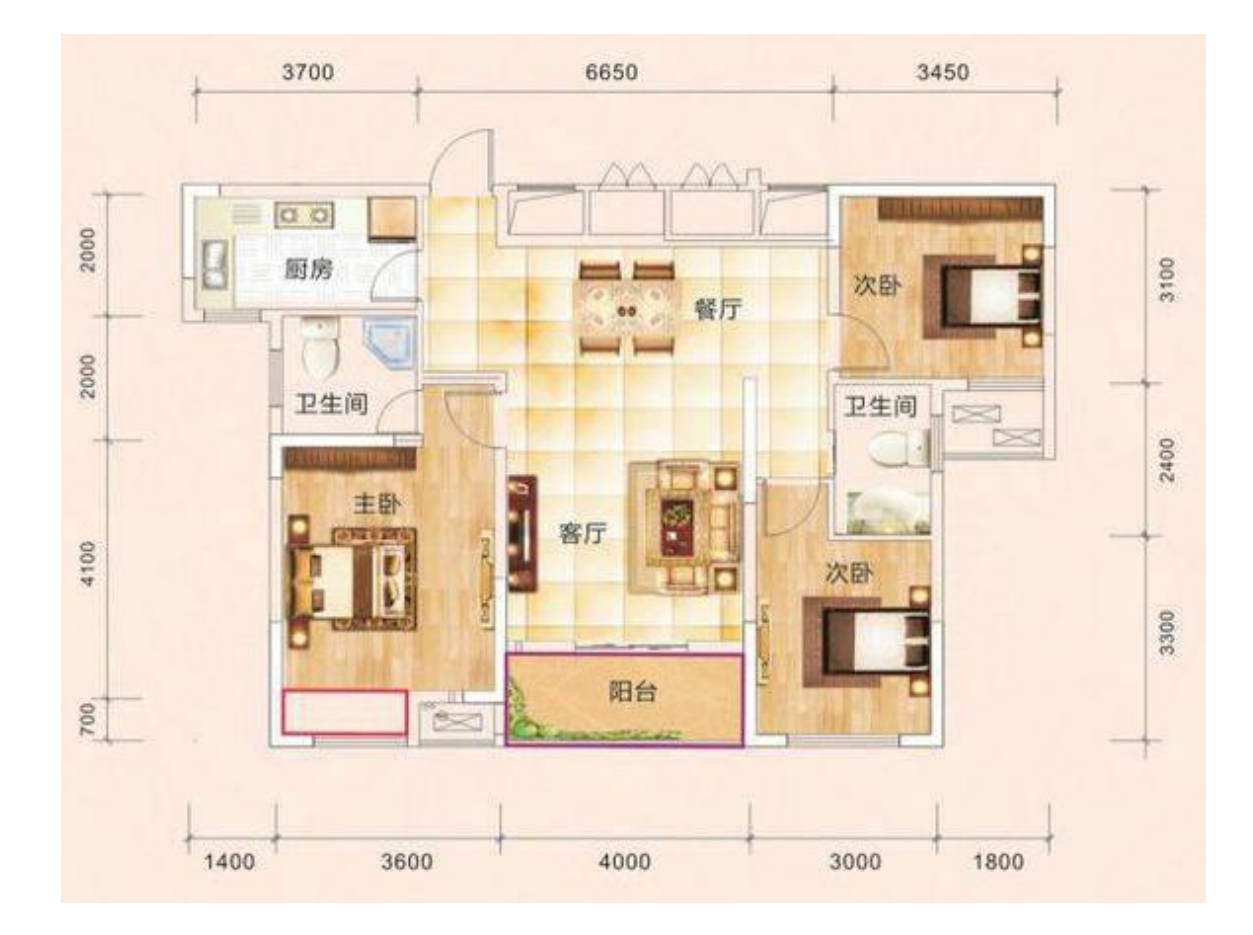

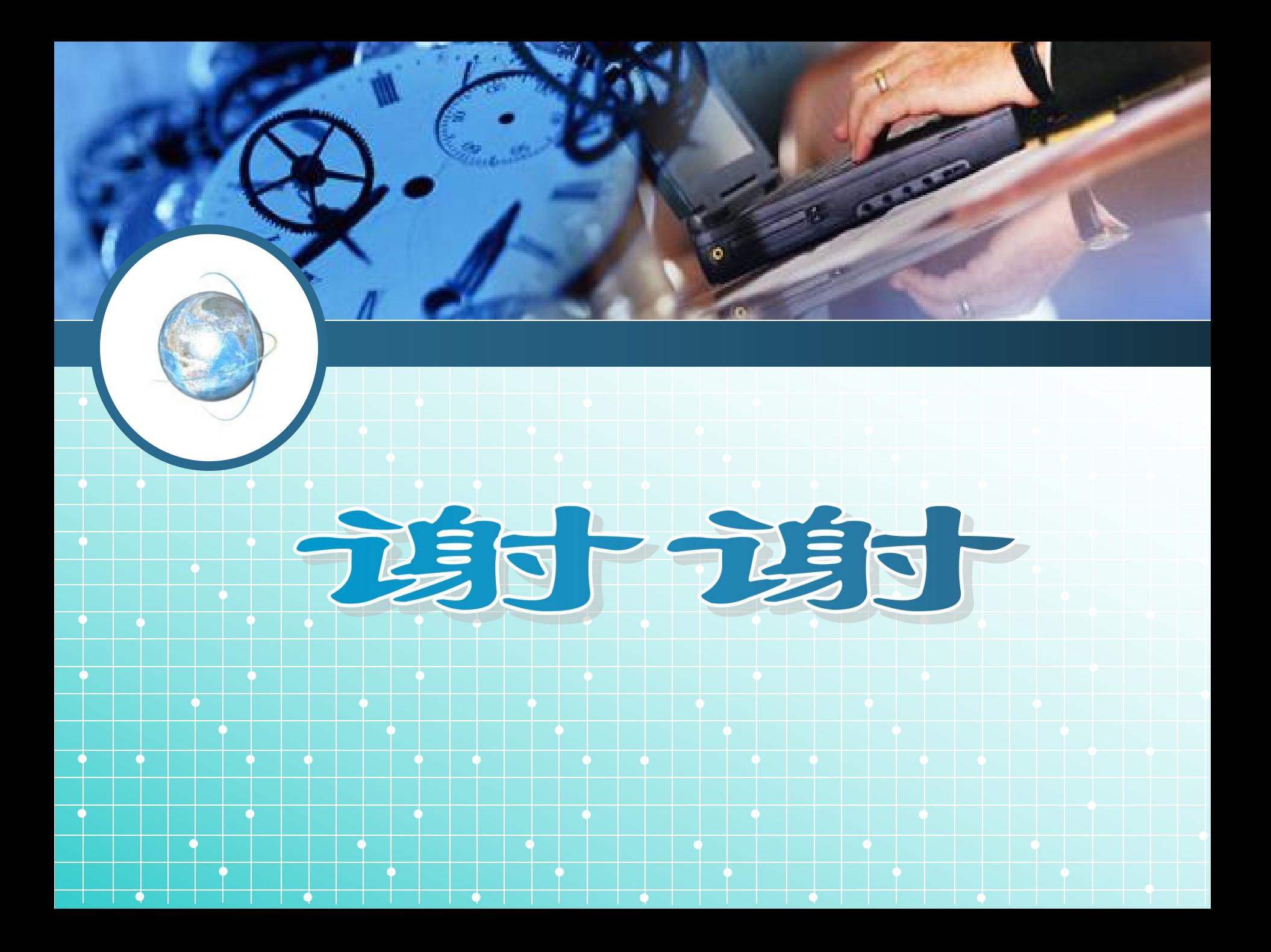